## **Screen Shots of the**

## FHA Lender Approval Application System using

**HUD's Lender Electronic Assessment Portal (LEAP)** 

The web site is at: <a href="https://www5.hud.gov/FHALender/">https://www5.hud.gov/FHALender/</a>

| U.S.<br>Secre | HUD.GOV U.S. Department of Housing and Urban Development Secretary Shaun Donovan HOME PRESSROOM STATE INFO PROGRAM OFFICES TOPICAREAS |                                                                                                    |                                                                                                    |                                                                                                    |                                                                  | ABOUT HUD RESOURCES |  | Connectwith HUD  To find the Second Az Site Index  CONTACTUS  CONTACTUS  CONT |  |
|---------------|----------------------------------------------------------------------------------------------------|----------------------------------------------------------------------------------------------------|----------------------------------------------------------------------------------------------------|----------------------------------------------------------------------------------------------------|------------------------------------------------------------------|---------------------|--|----------------------------------------------------------------------------------------------------|--|
|               |                                                                                                    | If you are applying<br>If you are an existi<br>a paper application<br>For all other activiti<br>Do not use the forv | only for lender applicants seek for both Title I and Title I I an JETH lender seeking to exp at this time. es, please visit HUD's compre ward and back buttons on you continue arrows found at the t  User ID  Password  Already Regist  New applicant | pproval, you will apply loand your approval to each shensive Lenders Page air browser. Instead you bottom of each screen. | either Title I or Title I for more links.  I may navigate from I | I, you must submit  |  |                                                                                                    |  |
|               |                                                                                                    |                                                                                                    |                                                                                                    | assword. Click Here I<br>ge your password. Click                                                                          | Here !                                                           |                     |  |                                                                                                    |  |

User Login

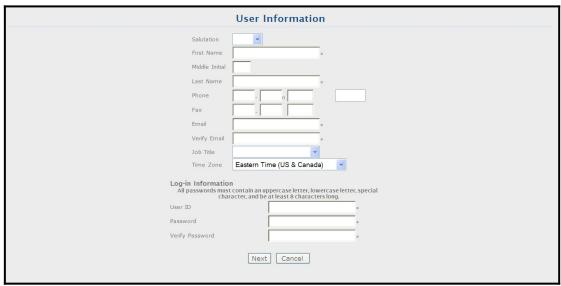

**User Information** 

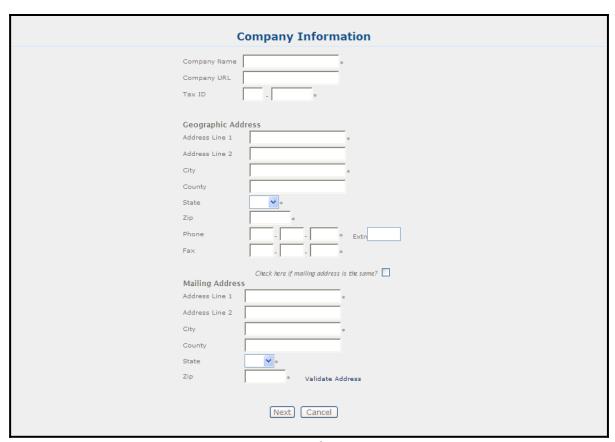

**Company Information** 

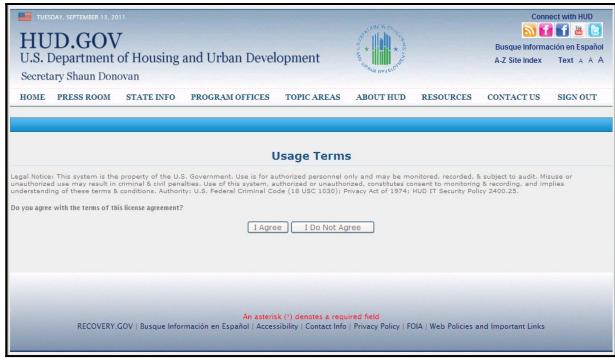

Usage Terms

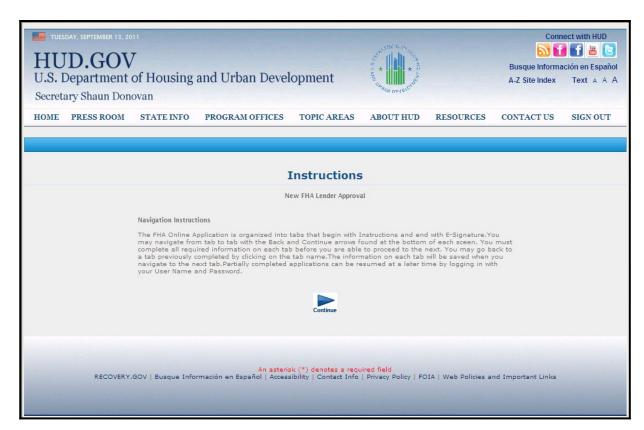

## Instructions

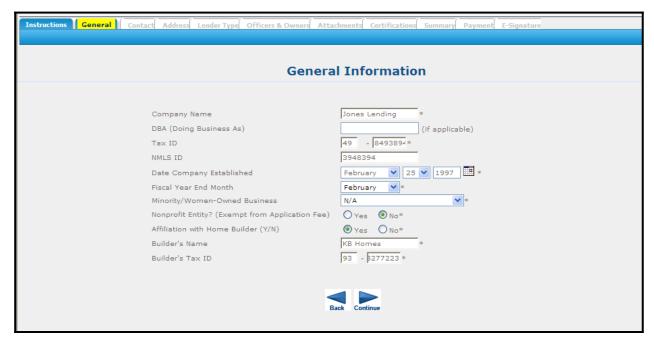

**General Information** 

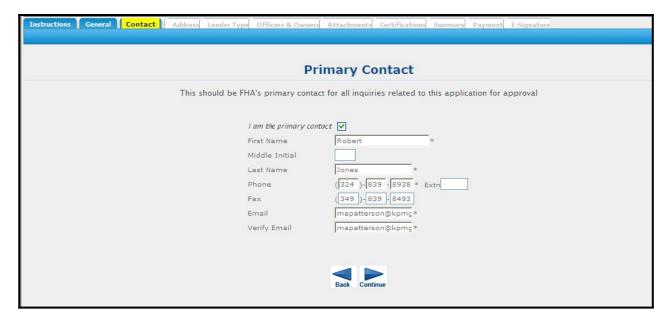

**Primary Contact** 

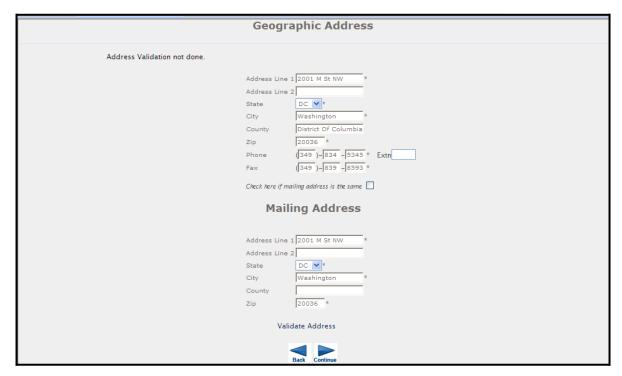

Addresses

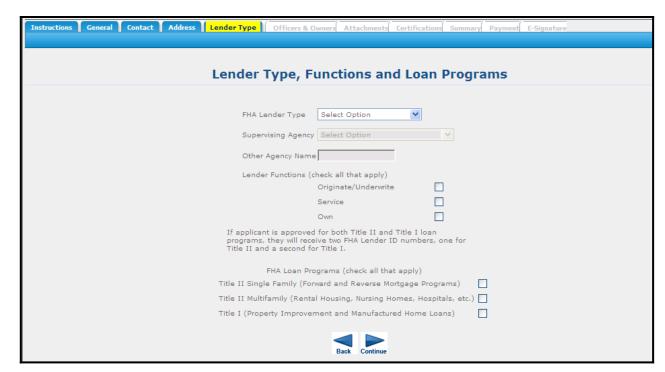

Lender Type, Functions and Loan Programs

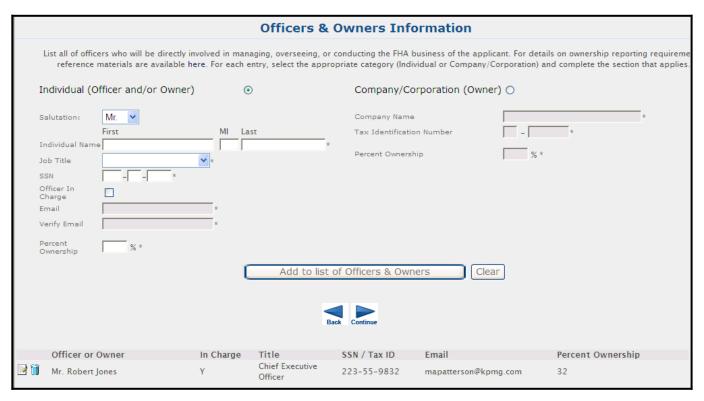

Owners and Officers Information

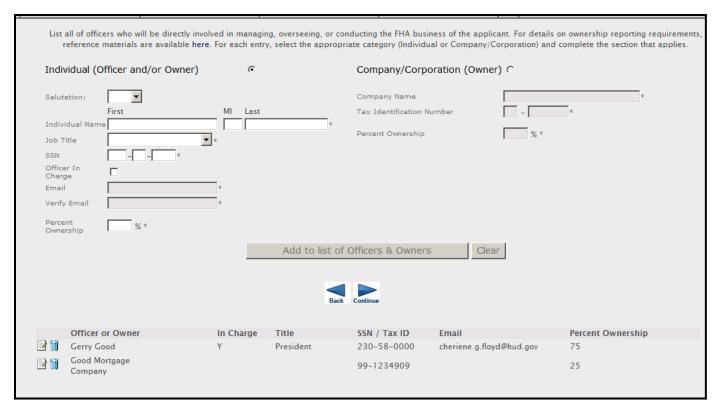

Adding an Owner or Officer

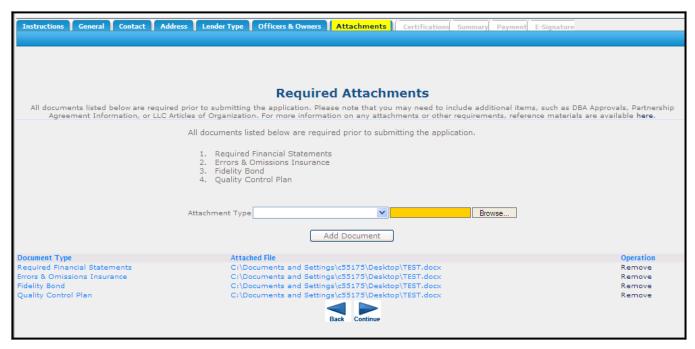

**Required Attachments** 

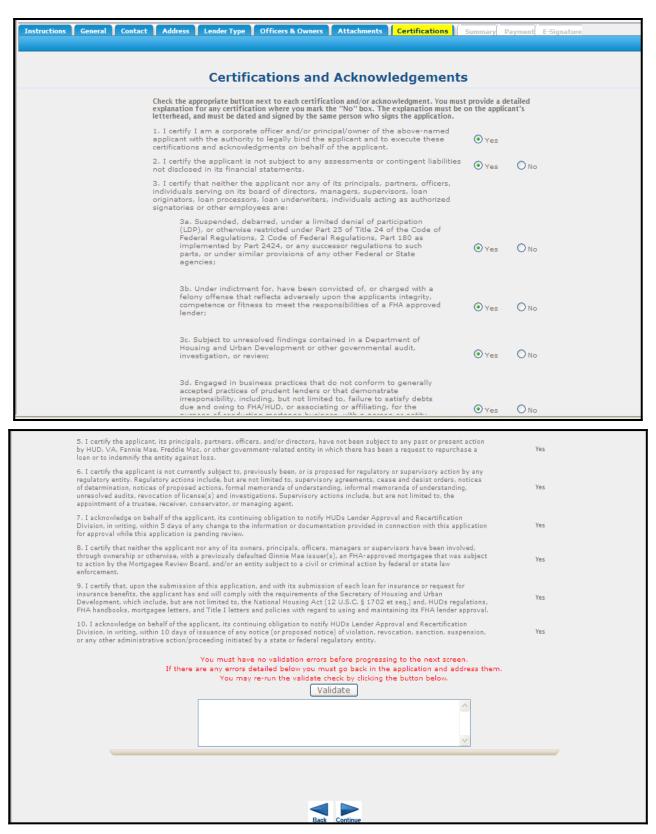

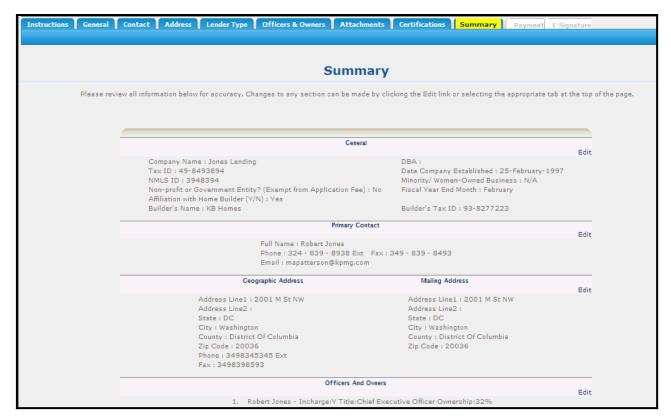

Summary of Application

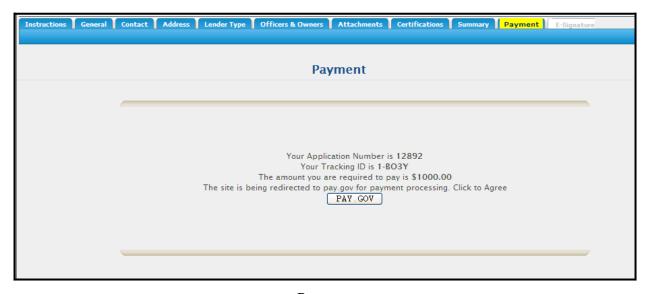

Payment

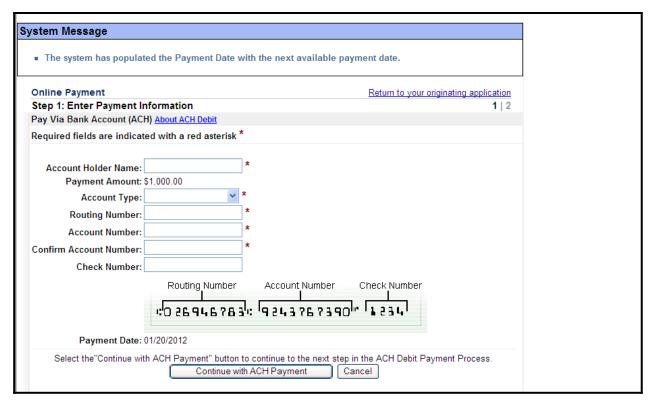

Payment Details in pay.gov system

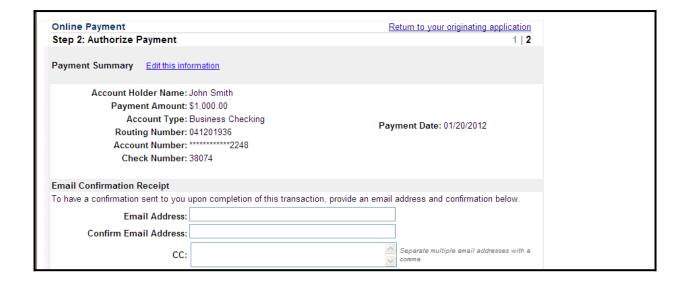

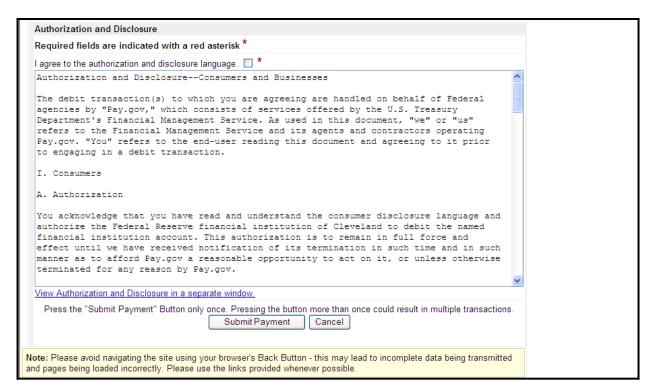

Payment Authorization

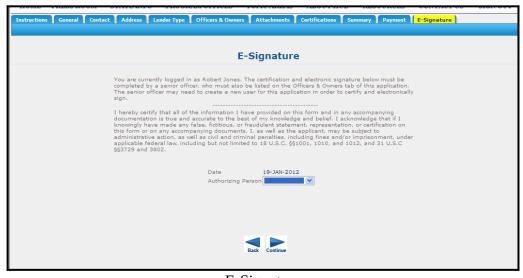

E-Signature

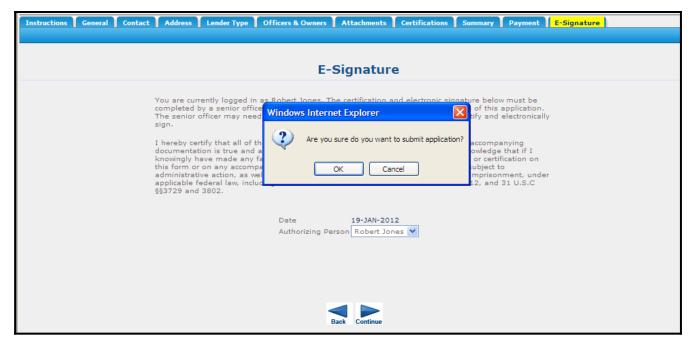

**Submit Button**